# **Installation Instructions for iOS (Chrome)**

Save the app to your home screen for better functionality!

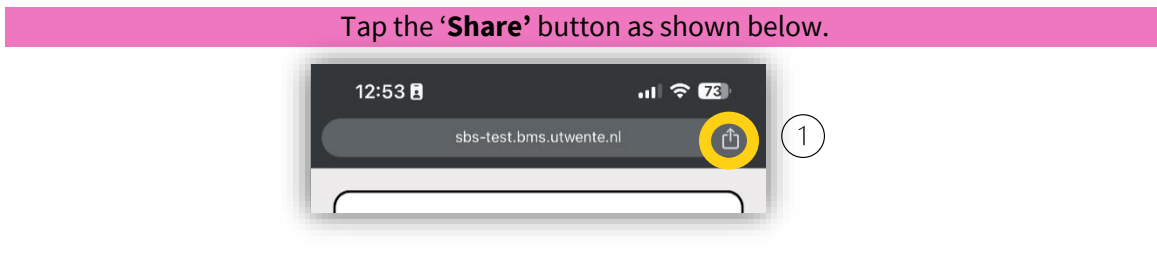

Tap '**Add to Home Screen'**

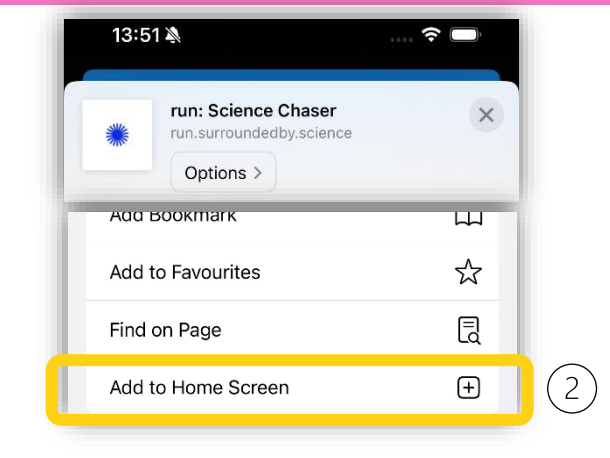

#### Tap '**Add'** in the top right corner.

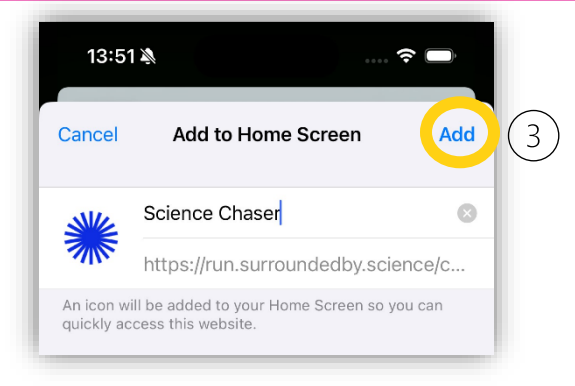

## **Installation Instructions for iOS (Safari)**

Save the app to your home screen for better functionality!

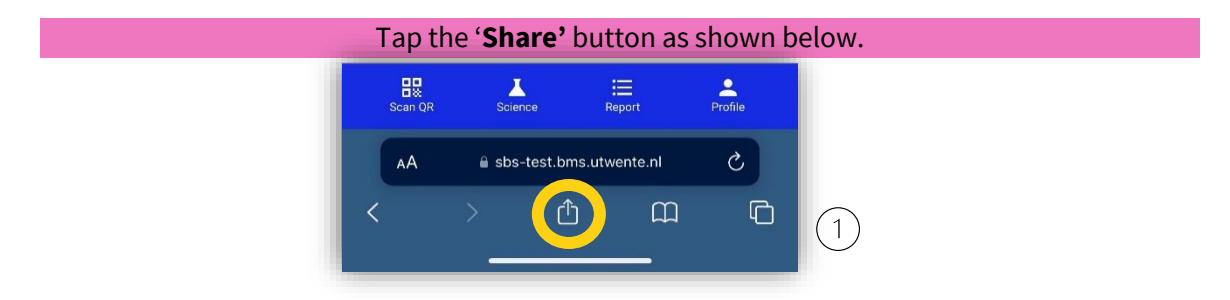

Tap '**Add to Home Screen'**

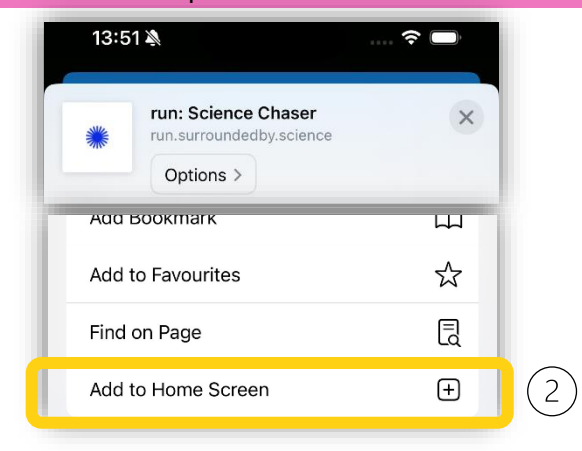

#### Tap '**Add'** in the top right corner.

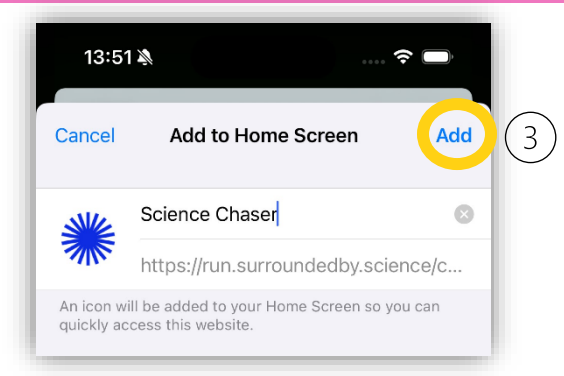

### **Installation Instructions for Android**

Save the app to your home screen for better functionality!

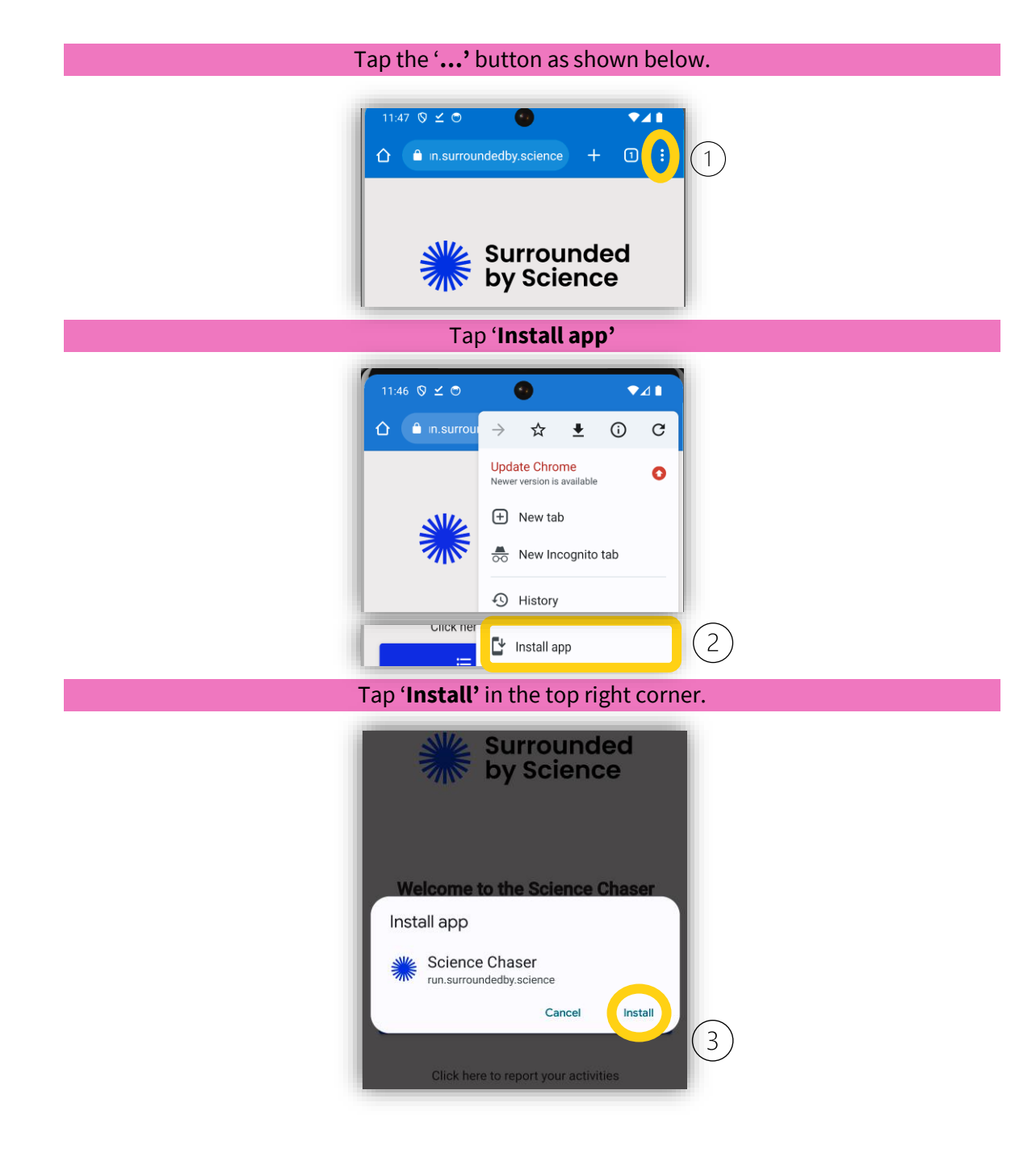